0) chack with Bill 1) Make up TEST Procedure 2) lable dendotort panele 3) arrange for tapes for deemps 4) En fins up a tog crash log (diploard) 5) cover page explaining CSP, etc. 6) does the message seen "call the shift experiess"?

## OPERATOR'S INSTRUCTIONS FOR DIAGNOSING AILMENTS OF CAL TSS

These pages contain instructions on how to

- 1) spot system problems by looking at the display screens
- 2) handle calls from users who have problems
- 5) diagnose the above problems
- 4) proceed when the problem is diagnosed.

Pages for logging the various problems that arise will be kept on this

clipboard. Theses instructions will change as we get more experience and find out what the problems are, so you should always look to see if some note has been added since you last used the instructions.

Note: CSP is used as an abbreviation for control-shift-P in what follows.

## PROBLEMS THAT CAN BE SPOTTED ON THE SCREEN

- 1) The word 'DISASTER' flashing off and on means the system is down; if the display says something about an ECS parity error, do procedure A, otherwise do procedure B.
- 2) If the left screen shows a 'U' in the upper left corner and the right screen shows 'P=000012' in the upper right corner, a process has crashed somewhere. Perform the following diagnosis:

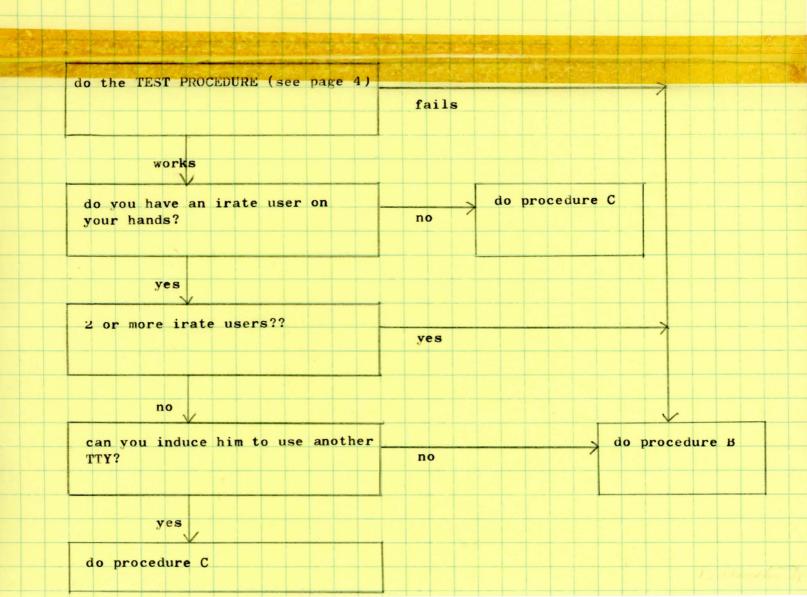

## WHEN A USER CALLS

First, record the name and location of the user and the 10 most recent lines on his TTY. Then perform the following diagnosis:

| is the screen showing one of the                               | go to page 1 and proceed     |          |
|----------------------------------------------------------------|------------------------------|----------|
| problems described on page 1?                                  | yes accordingly              |          |
| no                                                             |                              |          |
| Y                                                              |                              |          |
| does the user have a message on his TTY tellin him to call the | yes the last line on the TTY | -        |
| shift supervisor?                                              | yes the word 'CRUNCH'?       |          |
|                                                                |                              |          |
|                                                                |                              |          |
| no                                                             | yes                          | no       |
| V                                                              |                              |          |
| at this point, it is fair to note                              | do procedure D               |          |
| that we are suspicious that the                                |                              |          |
| user's TTY is down, or that the user himself is down           |                              |          |
| user nimsell is down                                           |                              |          |
|                                                                |                              |          |
|                                                                |                              |          |
| is his TTY dead?                                               | what is his                  |          |
| Is his iii dead.                                               | no problem???                |          |
|                                                                |                              |          |
|                                                                |                              |          |
| yes                                                            |                              |          |
| have him type CSP on his TTY                                   | do procedure E               |          |
|                                                                | responds                     |          |
|                                                                |                              |          |
| no response                                                    |                              | 4        |
|                                                                |                              | <u>'</u> |
| do the TEST PROCEDURE (see page 4)                             | do procedure I               | 3        |
|                                                                | fails                        |          |
|                                                                |                              |          |
| works                                                          |                              |          |
|                                                                |                              |          |
| do procedure F                                                 |                              |          |

- PROCEDURE A: ECS is sick. Run the test, if it works, see if the system will reload. If coninueing problems, call the CE's.
- PROCEDURE B: The operating system is sick. Try to get a system programmer to look at it\*, failing that, dump the system and restart it.
- PROCEDURE C: Note that the condition occurred and cross your fingers.
- PROCEDURE D: Sigh. That is a secret command which he shouldn't know about. Tell him to type 'HERE' and then 'RETURN'. If he is able to continue, fine, tell him not to do it again. Otherwise, go to procedure B.
- PROCEDURE E: This man is confused or doesn't know how to get at the system.

  Tell him that he always has to type CSP to make contact with the system.
- PROCEDURE F: Chances are his TTY is down or his line is sick or turned off.

  If the TTMeis turned off, either turn it on or tell him you have orders to have it turned off, as the case may be. If his xXXXX Otherwise, tell him to call Gil Costa 2-2521 to report trouble with his TTY.

\*If there isn't one in sight, try calling 2-0560 Howard 2-5819 Have, Bruce 2-5823 Vance 2-5835 Gene, Paul 2-5817 Keith

\* see page on how to dump system

XX the TTT may have been left large

TEST PROCEDURE: we have to make up a procedure and can give a copy of the TTY output from a typical run to the operators.

1 run basic, etc — fart find empty TTT + logon mores fails what rome?

Unfortunately, the dump program requires a different deadstart panel from the system deadstart program. Reset the deadstart panel to CAL TSS I, push the deadstart button, read the deck ???? into the card reader, mount a tape on unit 0, and stand back and watch it go. After itxunitads, the tale unloads, reset the deadstart panel to CAL TSS II and deadstart the system as usual. Record the reel on wich the dump was made along with the other information relevant to this crash.

| DATE | TIME | INITIALS | USER NAME/ | COMMENTS |
|------|------|----------|------------|----------|
|      |      |          | LOCATION   |          |
|      |      |          |            |          |
|      |      |          |            |          |
|      |      |          |            |          |
|      |      |          |            |          |
|      |      |          |            |          |
|      |      |          |            |          |
|      |      |          |            |          |
|      |      |          |            |          |
|      |      |          |            |          |
|      |      |          |            |          |
|      |      |          |            |          |
|      |      |          |            |          |
|      |      |          | ++++       |          |
|      |      |          |            |          |
|      |      |          |            |          |
|      |      |          |            |          |
|      |      |          |            |          |
|      |      |          |            |          |
|      |      |          |            |          |
|      |      |          |            |          |
|      |      |          |            |          |
|      |      |          |            |          |
|      |      |          |            |          |
|      |      |          |            |          |
|      |      |          |            |          |
|      |      |          |            |          |
|      |      |          |            |          |
|      |      |          |            |          |
|      |      |          |            |          |
|      |      |          |            |          |
|      |      |          |            |          |
|      |      |          | Mark Land  |          |
|      |      |          |            |          |
| •    |      |          |            |          |
| 1-   |      |          |            |          |